※ この内容は、LoGoフォームに限ります。

## 申請内容の保存について

電子申請では副本が返却されません。以下の3つの方法が副本の代わりとなりますので、 必要な方は必ず行ってください。

- ① 「入力内容を印刷する」からプリンターを選択して印刷する。
- ② 「入力内容を印刷する」からPDFファイル変換ドライバー(Microsoft Print to PDF など)を選択し、PDFに変換してデータ保存する。
- ③ 送信完了メールに内容の記載があるため、保存または印刷する。

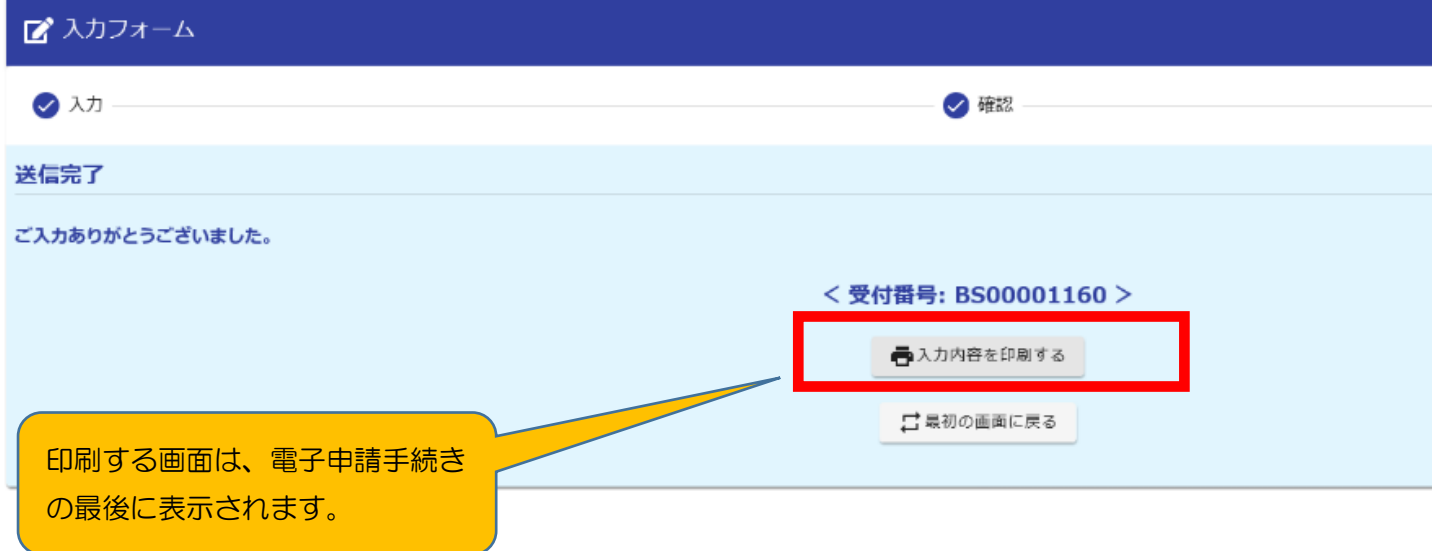